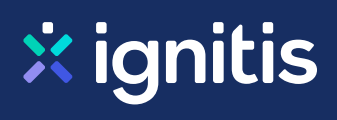

# **Paslaugų teikėjai, už kurių paslaugas galite atsiskaityti**

**e.ignitis.lt savitarnoje**

Įtraukite į savo paskyrą savo namų paslaugų teikėjus ir suformuokite vieną mokėjimų krepšelį. Vienu metu galėsite atsiskaityti už:

**[Vandenį](#page-0-0)** ↓ **[Šildymą ↓](#page-1-0) [Namų administratorių paslaugas ↓](#page-2-0) [Telekomunikacijų paslaugas –](#page-4-0) telefoną, televiziją, internetą ↓ [Finansines paslaugas ↓](#page-4-1) [Atliekų tvarkymą ↓](#page-5-0) [Namų bendrijas ↓](#page-6-0) [Apsaugos paslaugas](#page-9-0) ↓ [Kitus tiekėjus ↓](#page-10-0)**

## <span id="page-0-0"></span>**Vanduo**

Aukštaitijos vandenys Birštono vandentiekis Biržų vandenys Druskininkų vandenys Dzūkijos vandenys Giraitės vandenys Ignalinos butų ūkis (buvęs Ignalinos vanduo) Joniškio vandenys Jurbarko vandenys Kaišiadorių vandenys Kauno vandenys

### **Kaip į savo paskyrą pridėti paslaugų teikėjo sutartį?**

- **1.** Prisijungę prie e.ignitis.lt paskyros, [atsidariusiame](https://e.ignitis.lt/deklaravimas) [lange](https://e.ignitis.lt/deklaravimas) iš sąrašo pasirinkite paslaugos teikėją
- **2.** Įveskite Kliento (mokėtojo) kodą, kurį rasite su paslaugos teikėju sudarytoje sutartyje

**[e.ignitis.lt](https://e.ignitis.lt/)**

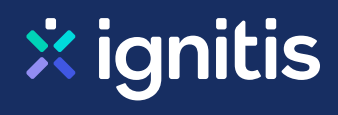

Kėdainių vandenys Klaipėdos vanduo Kretingos vandenys Kupiškio vandenys Kuršėnų vandenys Mažeikių vandenys Molėtų vanduo Neringos vanduo Pakruojo vandentiekis Palangos vandenys Pasvalio vandenys Plungės vandenys Radviliškio vanduo Raseinių vandenys Rokiškio vandenys Skuodo vandenys Sūduvos vandenys Šakių vandenys Šiaulių vandenys Šilalės vandenys Šilutės vandenys Širvintų vandenys Tauragės vandenys Telšių vandenys Trakų vandenys Ukmergės vandenys Utenos vandenys Varėnos vandenys Vilkaviškio vandenys Vilniaus vandenys Zarasų būstas

# <span id="page-1-0"></span>**Šildymas**

Alytaus šilumos tinklai Anykščių šiluma Birštono šiluma Didma

#### **Kaip į savo paskyrą pridėti paslaugų teikėjo sutartį?**

- **1.** Prisijungę prie e.ignitis.lt paskyros, [atsidariusiame](https://e.ignitis.lt/deklaravimas) [lange](https://e.ignitis.lt/deklaravimas) iš sąrašo pasirinkite paslaugos teikėją
- **2.** Įveskite Kliento (mokėtojo) kodą, kurį rasite su paslaugos teikėju sudarytoje sutartyje

**[e.ignitis.lt](https://e.ignitis.lt/)**

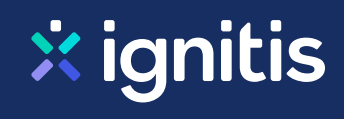

Gren Akmenė Gren Trakai Ignalinos šilumos tinklai Kaišiadorių šiluma Kauno energija Klaipėdos energija Kretingos šilumos tinklai Litesko filialas Biržų šiluma Litesko filialas Druskininkų šiluma Litesko filialas Kelmės šiluma Litesko filialas Marijampolės šiluma Litesko filialas Telšių šiluma Molėtų šiluma Neringos energija Pakruojo šiluma Palangos šilumos tinklai Panevėžio energija Prienų šilumos tinklai Radviliškio šiluma Raseinių šilumos tinklai Rokiškio komunalininkas Skuodo šiluma Šakių šilumos tinklai Šalčininkų šilumos tinklai Šiaulių energija Šilalės šilumos tinklai Šilutės šilumos tinklai Tauragės šilumos tinklai Utenos šilumos tinklai Varėnos šiluma Vilkaviškio šilumos tinklai Vilniaus šilumos tinklai

# <span id="page-2-0"></span>**Namų administratorių paslaugos**

Admeo Admi Anykščių komunalinis ūkis Biržų būtų ūkis

#### **Kaip į savo paskyrą pridėti paslaugų teikėjo sutartį?**

- **1.** Prisijungę prie e.ignitis.lt paskyros, [atsidariusiame](https://e.ignitis.lt/deklaravimas) [lange](https://e.ignitis.lt/deklaravimas) iš sąrašo pasirinkite paslaugos teikėją
- **2.** Įveskite Kliento (mokėtojo) kodą, kurį rasite su paslaugos teikėju sudarytoje sutartyje

**[e.ignitis.lt](https://e.ignitis.lt/)**

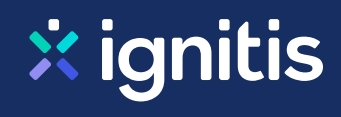

Butų ūkio valdos Civinity namai Civinity namai Kaunas Civinity namai Klaipėda Civinity namai Palanga Civinity namai vakarai Civinity namai Vilnius Corpus A Corpus PRO Fabeta Gargždų būstas House care In Vitam, UAB Kauno butų ūkis Kretingos komunalininkas Kuršėnų komunalinis ūkis Laukininkų valda Mano Būstas Alytus Mano Būstas Aukštaitija Mano Būstas Baltija Mano Būstas Dainava Mano Būstas Kaunas Mano Būstas Klaipėda Mano Būstas Neris Mano Būstas NPC Mano Būstas Radviliškis Mano Būstas Sostinė Mano Būstas Šiauliai Mano Būstas Ukmergė Mano Būstas Vakarai Mano Būstas Vilnius Naujininkų ūkis Naujoji Pilaitė Nemenčinės komunalininkas Nemėžio komunalininkas **Orenus** Panevėžio būstas Paskirtis Paslaugos būstui

#### **Kaip į savo paskyrą pridėti paslaugų teikėjo sutartį?**

- **1.** Prisijungę prie e.ignitis.lt paskyros, [atsidariusiame](https://e.ignitis.lt/deklaravimas) [lange](https://e.ignitis.lt/deklaravimas) iš sąrašo pasirinkite paslaugos teikėją
- **2.** Įveskite Kliento (mokėtojo) kodą, kurį rasite su paslaugos teikėju sudarytoje sutartyje

**[e.ignitis.lt](https://e.ignitis.lt/)**

Rasų valda Servico Simno komunalininkas Šilėja Telšių butų ūkis Velžio komunalinis ūkis Verkių būstas Vilniaus valda

# <span id="page-4-0"></span>**Telekomunikacijų paslaugos**

Airnet TV Balticum TV Bitė Lietuva **Cgates** Ecofon Etanetas Greitas LT Init **Magnetukas** Marsatas Penki Radijo elektroninės sistemos Socius (Utena) **SPLIUS** Tele 2 Teledema **Telia** Viltuva

### <span id="page-4-1"></span>**Finansinės paslaugos**

ERGO Insurance SE Lietuvos filialas If P&C Insurance AS filialas Lietuvos draudimas

### **Kaip į savo paskyrą pridėti paslaugų teikėjo sutartį?**

- **1.** Prisijungę prie e.ignitis.lt paskyros, [atsidariusiame](https://e.ignitis.lt/deklaravimas) [lange](https://e.ignitis.lt/deklaravimas) iš sąrašo pasirinkite paslaugos teikėją
- **2.** Įveskite Kliento (mokėtojo) kodą, kurį rasite su paslaugos teikėju sudarytoje sutartyje

**[e.ignitis.lt](https://e.ignitis.lt/)**

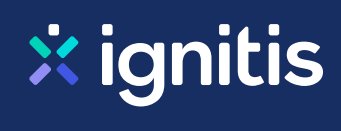

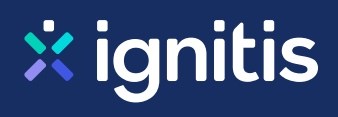

### <span id="page-5-0"></span>**Atliekų tvarkymas**

Alytaus miesto sav. administracija Alytaus rajono sav. administracija Birštono savivaldybės administracija Druskininkų sav. administracija (už atliekas), įm.kodas 103102 **Ecoservice** Ecoservice Klaipėda Ecoservice projektai Ekonovus Kauno švara Lazdijų raj. sav. administracija MAATC Kalvarija MAATC Kazlų Rūda MAATC Marijampolė MAATC Šakiai MAATC Vilkaviškis Molėtų švara Palangos miesto rinkliavų centras Panevėžio spec. autotransportas Prienų raj. sav. administracija Rokiškio komunalininkas (už atliekas) Skuodo rajono savivaldybės administracija Tauragės RATC Jurbarko r. Tauragės RATC Pagėgių sav. Tauragės RATC Šilalės r. Tauragės RATC Tauragės r. Telšių RATC Mažeikių raj. Telšių RATC Plungės raj. Telšių RATC Rietavo sav. Telšių RATC Telšių raj. Varėnos raj. sav. administracija Vilniaus atliekų sistemos administratorius, SĮ (VASA) VŠĮ ŠRATC Akmenės raj. įmokos kodas 11228 VŠĮ ŠRATC Radviliškio raj. įm. kod. 11227 VŠĮ ŠRATC Šiaulių miestas įmokos kodas 11222

#### **Kaip į savo paskyrą pridėti paslaugų teikėjo sutartį?**

- **1.** Prisijungę prie e.ignitis.lt paskyros, [atsidariusiame](https://e.ignitis.lt/deklaravimas) [lange](https://e.ignitis.lt/deklaravimas) iš sąrašo pasirinkite paslaugos teikėją
- **2.** Įveskite Kliento (mokėtojo) kodą, kurį rasite su paslaugos teikėju sudarytoje sutartyje

**[e.ignitis.lt](https://e.ignitis.lt/)**

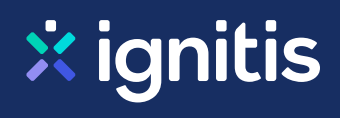

### <span id="page-6-0"></span>**Namų bendrijos**

11-oji DNSB, Vilnius 131-oji DNSB 154-oji DNSB Šilo g. 27 161-oji DNSB 187-oji DNSB Medikas 203-ioji DNSB, Vilnius 234 XII-oji DNSB 288-oji DNSB Vingis 310-oji garažų statybos ir eksploatavimo bendrija 312-oji DNSB Gedvydžių g. 25 413-oji DNSB 41-oji DNSB Bitininkų g. 14 421-oji DNSB 424-oji DNSB Putinas, Vilnius 458-oji DNSB 462-oji DNSB 490-oji DNSB Architektų 176, Vilnius 535-oji DNSB Saulėtėkis 654-oji DNSB 663-oji DNSB 73-oji DNSB Viršuliškės 746-oji DNSB Draugystė 754-oji DNSB 799-oji DNSB Jaunystė 801-oji DNSB 804-oji DNSB Linksa 840-oji DNSB, Vilnius 848-oji DNSB 862-oji DNSB 889-oji DNSB 890-oji DNSB 911-oji DNSB 930-oji DNSB 937-oji DNSB Neries namai 951-oji DNSB 952-oji DNSB 988-oji DNSB

#### **Kaip į savo paskyrą pridėti paslaugų teikėjo sutartį?**

- **1.** Prisijungę prie e.ignitis.lt paskyros, [atsidariusiame](https://e.ignitis.lt/deklaravimas) [lange](https://e.ignitis.lt/deklaravimas) iš sąrašo pasirinkite paslaugos teikėją
- **2.** Įveskite Kliento (mokėtojo) kodą, kurį rasite su paslaugos teikėju sudarytoje sutartyje

**[e.ignitis.lt](https://e.ignitis.lt/)**

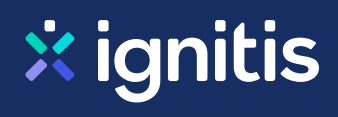

98-oji DNSB Žiburėlis A. Rotundo g. 4A DNSB Arkos gatvės bendrija Bendorėlių alėjos bendrija Bendrija Bajorų perlas (Bajorų sodų 2-oji g.) Bendrija Naugardukas ir Vytenis Bendrija Vivulskio g.15 / Švitrigailos g.6 Bendrija Žali kalnai BSB Kovo 36 Butų savininkų bendrija Lelija DAUGIABUČIO NAMO K. KORSAKO G. 41 SAVININKŲ BENDRIJA DGN Č. Sugiharos g. 13 Vilniuje savininkų bendrija DGN Gegužių g. 61 savininkų bendrija DGN Šv. Stepono g. 25 savininkų bendrija Steponas DGN Trinapolio g. 25 ir 27 savininkų bendrija Verkių namai DGNPSB Neries Rivjera DGNSB Eglių terasos DGNSB Matau Vilnių DGNSB Savanorių pr. 11A DNSB A. Goštauto g. 4 DNSB Archyvo 48 DNSB Arganas DNSB Asanavičiūtės g. 44 DNSB Ąžuolų terasos DNSB Bandužiai DNSB Basanavičiaus 9ABC DNSB Beržų terasos DNSB Bistryčios g. 12 DNSB Blindžių g. 9A, Vilniuje DNSB Čiurlionis 3 DNSB Dainų g. 78 DNSB Daukšos namai DNSB Dūkštų g. 18, Vilnius DNSB Ežero 31A, Šiauliai DNSB Fabijoniškių 5 DNSB L. Šimulionio g.5, Vilnius DNSB Kauno 37, Klaipėda DNSB Kauno g. 2, Vilnius DNSB Keramikų g. Nr. 6

#### **Kaip į savo paskyrą pridėti paslaugų teikėjo sutartį?**

- **1.** Prisijungę prie e.ignitis.lt paskyros, [atsidariusiame](https://e.ignitis.lt/deklaravimas) [lange](https://e.ignitis.lt/deklaravimas) iš sąrašo pasirinkite paslaugos teikėją
- **2.** Įveskite Kliento (mokėtojo) kodą, kurį rasite su paslaugos teikėju sudarytoje sutartyje

**[e.ignitis.lt](https://e.ignitis.lt/)**

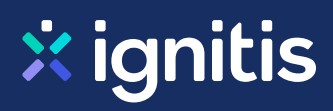

DNSB Krivių g. 5 Daugiabučių gyvenamųjų namų Lazdynėlių g. 32, 32A, 34 ir 34A savininkų bendrija Lazdynėlių namai DNSB Lampėdžio takas DNSB Linksmoji 49, Vilnius DNSB M. Mažvydo g. 15, Vilnius DNSB Mindaugo 44, Vilnius DNSB Mindaugo g. 14A DNSB Naujoji 14 DNSB Nemenčinės pl. 45 DNSB Parko apartamentai, Kaunas DNSB Perkūno namukas DNSB Plytinės g. 29 DNSB Pušų terasos DNSB Raitininkų sodas DNSB Rinktinės 28 DNSB Rinktinės g. Nr. 53 DNSB Romainių g. 106 DNSB Strazdelis DNSB Šaltalankių namai DNSB Šaltinių 7A, Vilnius DNSB Šaltinių bendrija, Vilnius DNSB Šeškinės g. 4 ir 6 DNSB Šiaurės 1 (Kaunas) DNSB Šopeno g. 4 DNSB Šv. Ignoto 3 DNSB Šviesos 18 DNSB Taika, Vilkaviškis DNSB Turgaus gatvė 10, Klaipėda DNSB Ukmergės 9A, Kaunas DNSB Užtvanka 29 DNSB Užupio 7, 7B DNSB Užupio g. 9 DNSB Užupio kalvos DNSB Užupio krantinės DNSB Varpo g. 29 DNSB Verkių 68 DNSB Vėtrungė (Klaipėda) DNSB Vilniaus g. 120 ir Vilniaus g. 124, Šiauliai

#### **Kaip į savo paskyrą pridėti paslaugų teikėjo sutartį?**

- **1.** Prisijungę prie e.ignitis.lt paskyros, [atsidariusiame](https://e.ignitis.lt/deklaravimas) [lange](https://e.ignitis.lt/deklaravimas) iš sąrašo pasirinkite paslaugos teikėją
- **2.** Įveskite Kliento (mokėtojo) kodą, kurį rasite su paslaugos teikėju sudarytoje sutartyje

#### **[e.ignitis.lt](https://e.ignitis.lt/)**

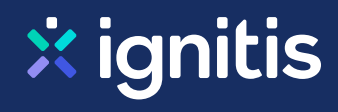

DNSB Viltis (Utena) DNSB VIVA DNSB Vivulskio g. 20 DNSB Žemaitis, Raseiniai DNSB Židinys DNSB Žukausko g. 43 DNSB Žukausko g. 47 Eglių 33, DNSB GNSB Gurelių slėnis GNSB Herkaus alėjos GNSB Panemunė J. Basanavičiaus g. 16A, DNSB Kauno g. 16 Vilniuje Savininkų bendrija Kojelavičiaus g. 92, DGNSB, Vilnius Namo Genių g. 22 savininkų bendrija Namo Genių g. 24 savininkų bendrija Namo Genių g. 26 savininkų bendrija Namų bendrija Klevinės linai Namų Moldovos ir Valonų gatvėse savininkų bendrija NEB Juodasis gandras Pilėnų g. 30-ojo namo savininkų bendrija Pinavijų gatvės bendrija Ramygalos g. 15 NSB Savininkų bendrija 24 Terasos SB Dvarčionys Sodininkų bendrija Vitaminas Ukmergės g. 228A DNSB Užupio g. 23, Vilniuje savininkų bendrija V. Grybo g. 41B Bendrija V. Nagevičiaus g. 2 Vilniuje savininkų bendrija Vilniaus m. DGNSB J. Basanavičiaus g. 2 B2 Vilniaus m. Šeimyniškių g. 21 savininkų bendrija Vilniaus miesto Pelesos g. 13 bendrija Žvaigždžių 6-oji DNSB

### <span id="page-9-0"></span>**Apsaugos paslaugos**

Eurocash1 G4S Lietuva

#### **Kaip į savo paskyrą pridėti paslaugų teikėjo sutartį?**

- **1.** Prisijungę prie e.ignitis.lt paskyros, [atsidariusiame](https://e.ignitis.lt/deklaravimas) [lange](https://e.ignitis.lt/deklaravimas) iš sąrašo pasirinkite paslaugos teikėją
- **2.** Įveskite Kliento (mokėtojo) kodą, kurį rasite su paslaugos teikėju sudarytoje sutartyje

**[e.ignitis.lt](https://e.ignitis.lt/)**

**Jungtis** Saugos tarnyba Argus

## <span id="page-10-0"></span>**Kiti tiekėjai**

UAB Valdantis

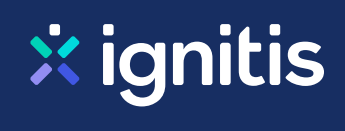

### **Kaip į savo paskyrą pridėti paslaugų teikėjo sutartį?**

- **1.** Prisijungę prie e.ignitis.lt paskyros, [atsidariusiame](https://e.ignitis.lt/deklaravimas) [lange](https://e.ignitis.lt/deklaravimas) iš sąrašo pasirinkite paslaugos teikėją
- **2.** Įveskite Kliento (mokėtojo) kodą, kurį rasite su paslaugos teikėju sudarytoje sutartyje

**[e.ignitis.lt](https://e.ignitis.lt/)**